# COMPUTING: PROGRAMMING- Introduction to Quizzes

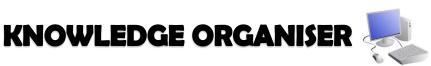

#### **Overview**

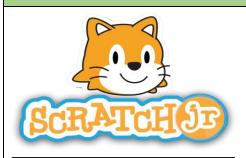

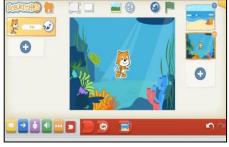

#### Quizzes in Scratch Jr.

- Programming is when we make a set of instructions for computers to follow.

-Scratch ir. is a program that we can use to code programs using a series of command blocks. This can be used to design quizzes.

-We use algorithms (a set of instructions to perform a task) to program the sprite to do different things.

#### The Basics of Scratch Jr.

- -What is Scratch Jr? Scratch is a website/ app that lets us code our own stories, games and animations.
- -Sprites: Scratch Jr. uses characters called sprites. The main sprite is a cat called Scratch.
- **-Home:** Clicking on the house takes you 'home' to your project screen.
- -These (right) are the programming blocks. We drag them into the **programming** area (right). Clicking the block in the area makes the sprite perform on the stage.

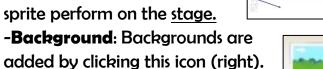

-Running the Code: Run your animation by tapping the full screen icon, and then the green flag.

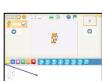

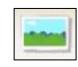

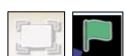

- -Sequences: -A sequence is a pattern or process in which one thing follows another. In Scratch Jr. we can stack blocks together side by side in order to create sequences. We
- can change the number at the bottom of some blocks to alter distance or size.
- -Start Blocks: Start blocks are vellow & are used to start/ run programs. The second block on the right starts the program when the sprite is clicked on.

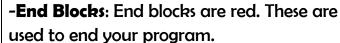

#### **Creating Quizzes**

**-Outcomes:** An outcome is something that happens as a result of us doing something. E.g. in cookery, we can mix and cook ingredients to make an outcome of food! In Scratch Jr. a sequence of commands is followed and this results in an outcome.

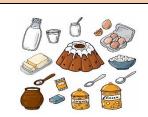

**-Quizzes in Scratch:** We can create simple guizzes in Scratch jr. where the user can select an answer by clicking on a sprite. An outcome occurs when the sprite is clicked.

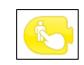

-Adding and Programming Sprites: We need multiple sprites for the user to select from. To add new sprites, we choose the + option (see right). We can program multiple sprites. The sprite we are programming is the picture in the programming area.

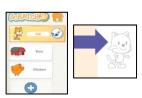

-Programming Sequences: Consider what question to ask your users, e.g. Who lives here? Program each sprite with a command sequence, so that they know if they are right or not when clicking on the sprite.

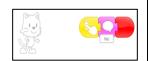

## **Algorithms and Programming**

-An **algorithm** is a set of instructions for performing a task. Designing an algorithm can help us to make the guiz work in the way that we want it to.

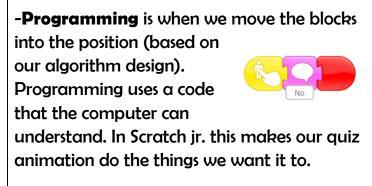

### **Debugging**

-Sometimes, things don't work exactly how we want them to the first time. This may be a problem with our algorithm, or we could have made a mistake in our programming.

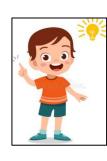

-If the animation does not work correctly the first time remember to debug it. This means finding and fixing the problems.

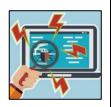

#### Important Vocabulary